# **IMPLANTAÇÃO DE UM AMBIENTE COLABORATIVO DE APRENDIZAGEM NO CURSO DE ENGENHARIA DE PRODUÇÃO DO ISECENSA**

*Simone Vasconcelos Silva*  Doutoranda em Computação pela UFF-RJ ISECENSA/IFETCampos [simonevsinfo@yahoo.com.br](mailto:simonevsinfo@yahoo.com.br)

> *Arilise Moraes de Almeida Lopes* Mestre em Educação pela UFRJ ISECENSA/IFETCampos [arilise@uol.com.br](mailto:arilise@uol.com.br)

## **RESUMO**

Ambiente colaborativo implica em diversas formas de organizar as condições tecnológicas de maneira a permitir a participação de múltiplas pessoas no processo comunicativo, proporcionando a interatividade. O ambiente colaborativo relaciona-se com a concepção de processo de aprendizagem, sendo espaços compartilhados de convivência que dão suporte à construção, inserção e troca de informações pelos participantes visando à construção social do conhecimento. Este trabalho apresenta um estudo de caso que aborda a implantação do reforço ao ensino presencial, através de salas de bate papo, fóruns de discussão, simulados on-line e etc, nas disciplinas curriculares do curso de Engenharia de Produção do ISECENSA através do Ambiente Colaborativo de Aprendizagem da plataforma Moodle.

**Palavras-chave:** Ambiente Colaborativo, Ensino à Distância, Moodle.

#### **ABSTRACT**

*Implantation of an collaboration environment of learning in the course of engineering of production of the isecensa.* Collaboration environment implies in diverse forms to organize the technological conditions in way to allow the participation of multiple people in the communicative process, providing the interaction. The collaboration environment becomes related with the conception of learning process, being shared spaces of to coexistent that give support to the construction, insertion and exchange of information for the participants aiming at to the social construction of the knowledge. This work presents a case study that approaches the implantation of the reinforcement to actual education, through rooms of chats, of quarrel, simulated on-line and etc, in disciplines them curricular of the course of Engineering of Production of the ISECENSA through the Collaboration Environment de Learning of the Moodle platform.

*Key-Words: Environment Collaboration, Distance Education, Moodle.*

Perspectivas online Volume 5, número 1, 2008

# **INTRODUÇÃO**

Atualmente, os grandes avanços tecnológicos exigem dos indivíduos a necessidade de atualizarem seus conhecimentos constantemente e a Educação a Distância (EaD) apresenta-se nesse momento como uma estratégia para a construção de conhecimentos. Acredita-se que a maior parte dos profissionais da área de Educação busca familiarizar-se com o que possa haver de mais recente no uso das Tecnologias de Informação e Comunicação (TICs), pois hoje em dia vêem o novo com muita vontade de apropriarem-se de todos os recursos tecnológicos disponíveis para a execução da educação. As buscas de integração entre as TICs e as diferentes formas de trabalho em educação puderam fazer surgir a EaD mediada por computador, o que pode representar uma forte componente da formação do indivíduo do início deste milênio, bem como atender a demanda de alunos egressos do ensino médio, que chegam ao ensino superior com deficiências em alguns conteúdos entendidos como importantes para o prosseguimento de seus estudos.

Um projeto denominado "Reforço ao Ensino Presencial" foi desenvolvido no Instituto Superior de Ensino do CENSA (ISECENSA), localizado na cidade de Campos dos Goytacazes/RJ com o objetivo de ajudar aos alunos com dificuldade de aprendizado em algumas disciplinas. Estas dificuldades são provenientes de diversos fatores, tais como: falta de base que trazem do ensino básico; grande período de tempo afastado dos bancos escolares; condições sócio-econômicas corroboradas pela necessidade de trabalharem durante o dia; falta de tempo para se dedicarem ao estudo da demanda de diversas disciplinas que compõem a grade curricular de cada semestre; "dependência" em disciplinas com horários conflitantes com as demais da grade curricular; alunos que trabalham por escala; e alunos que por motivos de doença ou maternidade precisaram faltar às aulas por um longo período. Após a primeira fase do projeto, outros objetivos foram se integrando ao projeto, tais como: "Realização de Simulados", onde são desenvolvidas provas (objetivas ou discursivas) que serão realizadas de forma on-line nos laboratórios da instituição.

Um projeto piloto foi implantado no segundo semestre de 2006, na disciplina de Matemática Básica do curso de Engenharia de Produção, objetivando o reforço ao ensino presencial e buscando sanar as dificuldades apresentadas acima e buscando não levar o aluno a condição de dependência. No primeiro semestre de 2007, na disciplina de Gerência de Projetos do curso de Engenharia de Produção, implantou-se a realização de simulados. Neste sentido, o Ambiente Colaborativo de Aprendizagem Moodle**,** baseado em tecnologia web que possibilita espaços de interação e colaboração coletiva de aprendizagem foi escolhido para o projeto proposto.

#### **A Plataforma Moodle**

REVISTA PERSPECTIVAS onli

A plataforma Moodle é um "Ambiente Colaborativo de Aprendizagem" cujo conceito evoca o lugar onde a aprendizagem ocorre. Envolve um contexto mais amplo que puramente a utilização de tecnologia, que possibilita que se compartilhem ações (FRANCIOSI et al, 2003), com as quais todos atuam simultaneamente como professores-aluno. Segundo Wilson (1996), a idéia de ambiente pressupõe a presença de uma série de recursos e de atividades que o aluno realiza, de orientação e suporte de orientadores e da interação com outras pessoas. De acordo com Schön (2000), por ser um Ambiente Colaborativo de Aprendizagem, sua abordagem está centrada no papel ativo do sujeito dentro de um processo de reflexão na ação, interatividade e colaboração entre os participantes de modo a desenvolver uma aprendizagem significativa, entendida como um processo construção de conhecimento. A plataforma Moodle é baseada no paradigma de software livre, ou seja, pode ser adquirida gratuitamente e novos módulos poderão ser desenvolvidos e inseridos na plataforma.

Perkins (1992) caracteriza alguns elementos que devem compor um ambiente colaborativo de aprendizagem. Tomando como referência esses elementos, o Moodle caracteriza-se por banco de fenômenos, que é um banco de conteúdos; o banco de informações, que é um banco de recursos pedagógicos; o utensílio para processamento de símbolos que é um diário do aluno e a ferramenta de construção que é o espaço para discussão e onde haverá a aprendizagem significativa do aluno.

O ambiente oferece também ferramentas de avaliação, de comunicação síncrona e assíncrona que viabilizam a interação on-line entre alunos-aluno e alunos-tutor, de administração e organização.

A.metodologia que viabiliza estes princípios é a discussão do conteúdo e de atividades elaboradas postadas pelos alunos/professor-tutor na ferramenta fórum de discussão que o ambiente oferece. Entende-se ser esta metodologia considerada adequada para inverter a característica de verticalização do processo de entrega de informações prontas aos alunos e fazer com que o aluno possa refletir, repensar e criar a sua

Perspectivas online Volume 5, número 1, 2008 própria aprendizagem de forma contextualizada ao discutir problemas propostos em relação à sua realidade referente ao conteúdo dado na sala de aula presencial dentro de princípios construtivistas de aprendizagem.

Configurado como um ambiente para uso à distância, o Moodle é um ambiente colaborativo de aprendizagem que utiliza a tecnologia Internet e é um local onde os professores/tutores conteúdistas poderão disponibilizar materiais, referências, discutir estudos de caso, aprender sobre os novos modelos e práticas educacionais, oferecendo aos alunos acesso às Tecnologias de Informação e Comunicação (TIC) e produção de novos conhecimentos, permitindo a concepção, administração e desenvolvimento de diversos tipos de ações, sendo o Reforço ao Ensino Presencial o foco principal neste projeto.

Para a participação do aluno no ambiente, o Moodle permite três níveis de participação: Administrador, Tutor e Aluno. O Administrador tem como funções gerenciar a administração, as configurações do sistema criar cursos e inserir os alunos no curso. O Tutor tem como responsabilidade gerenciar os cursos, assumindo o papel de professor-facilitador e o Aluno que é um participante do curso. O gerenciamento da aprendizagem é realizado pelo aluno que administra as atividades que irá resolver, os materiais que irá utilizar (livros e softwares), a interação com o professor/tutor, com outros alunos. Participantes e como e quando irá elaborar a atividade proposta.

#### **Recursos Oferecidos no Ambiente Moodle Utilizados no Projeto**

O Moodle apresenta vários recursos para serem utilizados em um curso à distância. Na proposta pedagógica elaborada para o projeto abordado neste trabalho, optou-se por:

− Adicionar Material: textos (conceitos e exercícios contextualizados) elaborados a serem discutidos e realizados pelos alunos com o professor-tutor e entre aluno-aluno;

− Fazer link a um arquivo ou página: oferecer ao aluno, materiais na WEB como mais um material de reforço no desenvolvimento de suas atividades ou materiais desenvolvidos para o curso pelo professor e salvos em arquivos (objetos de aprendizagem em animação, endereços de sites);

− Inserir um rótulo: pode ser um gráfico, uma figura de maneira que diante do objetivo proposto, o aluno possa ter uma visão gráfica do estudo.

− Chat ou Bate-papo: atividade síncrona em que os alunos, os monitores e os professores-tutores estabelecem uma comunicação por escrito, on-line, com dia e hora previamente agendados. Este recurso permite a interação com maior liberdade de expor seus pensamentos permitindo a troca de informações e a construção do conhecimento em tempo real.

− Diário: Local onde o aluno insere suas anotações como tarefas a serem cumpridas, dúvidas para serem postadas posteriormente na ferramenta Fórum de Discussão ou Chat.

− Glossário: esta ferramenta permite que todos os participantes criem e atualizem uma lista com suas definições como um dicionário.

− Fórum de discussão: considerado na metodologia do projeto o recurso que serve de ponte na construção do conhecimento entre o professor-tutor e o aluno, base para aprendizagem assíncrona, dentro de uma abordagem colaborativa, permitindo a interação aluno-aluno e aluno-tutor. Para Sherry (2000), as discussões on-line entre estudantes e professores participantes de uma comunidade virtual de aprendizagem constituem-se, por sua natureza, em atividades colaborativas Caberá aos professores-tutores, além de grandes motivadores de seus alunos, o papel de mediadores da aprendizagem, e com habilidade de estimular os alunos à reflexão, a construírem seus conhecimentos e buscar suas próprias respostas.

− Questionários: este módulo permite que o professor crie e aplique testes, que podem ser de múltipla escolha, verdadeiro/falso ou resposta curta. Essas questões são armazenadas em uma base de dados classificas por categorias (que o professor escolhe) e podem ser reutilizadas em outros eventos do curso ou mesmo em outros cursos. Na opção múltipla escolha é possível, ainda, determinar que mais de uma alternativa esteja correta. Um teste pode ser realizado (a critério do professor) uma ou mais vezes e, além disso, o professor pode escolher se adotará como nota do teste a maior nota entre as tentativas feitas pelo aluno, a menor nota ou a média entre as notas das diferentes tentativas de realizar o teste. As notas obtidas pelos alunos ficam armazenadas no banco de dados do curso.

Na seleção dos recursos oferecidos no Ambiente Moodle, os materiais elaborados pelo professor de Matemática da disciplina de Matemática Básica têm o apoio de um bolsista de iniciação científica, aluno do curso de Engenharia de Produção, que faz parte do projeto. A cada semestre busca-se a reformulação de recursos pedagógicos como textos, link de sites pesquisados, bibliografia de livros didáticos disponíveis na

REVISTA PERSPECTIVAS online

Biblioteca do ISECENSA e softwares educacionais a serem oferecidos na plataforma Moodle de maneira que possam servir de apoio teórico e prático para a aprendizagem do aluno.

Além de selecionar e reformular os recursos pedagógicos está sendo desenvolvido pelo bolsista de iniciação científica, um manual para que o aluno saiba utilizar a plataforma Moodle. Muitas dúvidas suscitaram no projeto-piloto desenvolvido no segundo semestre/2006 e entendeu ser necessário um manual para que a aprendizagem on-line ocorra de forma eficaz, que seja feita uma orientação mais abrangente, incluindo como usar um navegador, acessar o ambiente Moodle, usar o ambiente on-line do curso, salvar e imprimir materiais disponibilizados on-line, fazer pesquisas e enviar e-mails, usar um processador de textos, promover a interação do professor com o aluno e dos alunos entre si através de um fórum de discussão, dar feedback aos alunos, interação e comunicação adequada (incluindo regras de etiqueta) e como obter ajuda quando necessário (PALLOFF e PRATT, 2004).

Neste semestre as interações on-line ocorrem através do professor-tutor e de um monitor, integrado ao projeto após aprovação através de processo avaliativo dos conteúdos que deve dominar e assim poder atuar no curso on-line respondendo aos questionamentos no fórum de discussão. Num processo de EaD pela ausência de horário fixo de estudo é necessário que se otimize e gerencie bem o tempo de estudo. Propõe-se um mínimo de três horas semanais de utilização do ambiente, por parte do aluno para que consiga melhorar o seu desempenho nas dificuldades encontradas no presencial uma vez que o ambiente propõe uma diversidade de enfoques sobre as situações atuais relacionadas à disciplina oferecida e áreas afins com questões contextualizadas que envolvem o conteúdo dado presencialmente.

#### **Utilização do Moodle no Reforço a Aula Presencial de Matemática Básica**

O projeto-piloto desenvolvido no segundo semestre/2006 foi pautado em EaD, com o uso TICs, sendo que estas puderam se constituir em ferramentas importantes para o desenvolvimento de processos construtivos de aprendizagem, para a criação de novos espaços de aprendizagem, de novas formas de representação da realidade, para ampliação de contextos e maior incentivo aos processos cooperativos de produção do conhecimento. Segundo Nevado et al. (2001), essas possibilidades são geradas a partir do uso adequado e competente do uso das TICs, de ambientes virtuais de aprendizagem que privilegiam a construção do conhecimento compartilhado e o desenvolvimento de processos reflexivos.

Como resposta às necessidades educacionais apresentadas pelas dificuldades dos alunos na disciplina de Matemática Básica do curso superior utilizou-se como proposta metodológica à continuidade da construção do conhecimento de conteúdos ministrados na sala de aula presencial, propondo atividades algébricas contextualizadas para serem discutidas e resolvidas na plataforma Moodle através das ferramentas Fórum de Discussão e Chat, suscitando e desenvolvendo reflexões de forma que as perguntas dos estudantes não fossem só respondidas, pelo professor-facilitador, mas também estimulada a aprendizagem colaborativa entre os alunos.

O projeto inicialmente foi focado na disciplina de Matemática Básica e diante dos resultados evidenciados no projeto-piloto, propôs-se dar continuidade à aprendizagem paralela ao estudo em sala de aula presencial através do reforço oferecido no Ambiente Moodle para alunos do curso superior de Engenharia de Produção do ISECENSA, com o apoio de recursos pedagógicos e tecnológicos desenvolvidos nas disciplinas de Cálculo I e Computação, além da continuidade do reforço na disciplina de Matemática Básica.

Como o projeto-piloto foi implantado no segundo semestre/2006, neste primeiro semestre de 2007, busca-se reestruturar os recursos pedagógicos e tecnológicos apoiados pelas disciplinas de Computação por softwares desenvolvidos para este fim.

#### **Utilização do Moodle na Realização de Simulados na Gerência de Projetos**

O ambiente do moodle é utilizado na disciplina Gerência de Projetos para realização de simulados (contendo diversas perguntas referentes à disciplina e funcionando como atividade para a turma) de forma semelhante à prova realizada PMP (Project Management Professional) pela PMI (Project Management Institute) para certificação.

O ambiente do Moodle dispõe de uma ferramenta especifica (questionários) para elaboração de testes, ou seja, os simulados. Na qual o professor disponibiliza uma lista de perguntas e alternativas de resposta, assim como o gabarito da mesma. A ferramenta permite ao aluno responder o simulado e depois

REVISTA PERSPECTIVAS onli

visualizar a nota obtida de acordo com a quantidade de acertos em relação ao gabarito. A ferramenta ainda permite habilitar ou desabilitar a opção de tempo para realizar o simulado. Este recurso é utilizado nos laboratórios de informática da própria instituição, mas também pode ocorrer em qualquer outro lugar onde o aluno disponha de um computador com acesso a Internet.

A ferramenta do simulado (questionário) é apenas mais um dos recursos disponibilizado pelo Moodle, facilitando assim o reforço ao presencial. Este tipo de recurso é de grande importância para disciplina de gerência de projetos, pois além de testar o conhecimento adquirido pelo aluno na disciplina de forma interativa, é semelhante ao processo de certificação PMP (Project Management Professional) realizado pela PMI (Project Management Institute), ou seja, é semelhante ao processo de certificação internacional na área de gerência de projetos. Desta forma torna-se bastante útil aos alunos que futuramente buscarem por este tipo de certificação.

## **Interfaces do Ambiente Moodle para o Projeto**

A URL para acessar o Ambiente do Moodle é: *ead.isecensa.edu.br*. A Figura 1 abaixo ilustra a tela onde o aluno precisará fornecer seu login e senha para acessar o ambiente.

| The manufacturing transfer to the American and<br><b>ATTN</b><br><b><i><u>Indica</u></i></b>                                                                                                    | $\sim 10^{-1}$<br>$\mathcal{C}(\mathcal{A})$ is a                                                                                                    |
|----------------------------------------------------------------------------------------------------|----------------------------------------------------------------------------------------------------|
| <b><i>Children California</i></b><br>and the party<br>Is eConsum Brains a Distancia - RAD                                                                                                    | Area & selected states for a language to be                                                                                                    |
| <b>CERCEMINAL BASE A ASSESSMENT ROLL</b>                                                                                                    | Preferences (Bridget and Art 18)                                                                                                    |
| <b><i>Chairman Haranton Company</i></b>                                                                                                    | Finish A a pretenzia a man opea, mont angele?                                                                                                    |
| <b>Demokrat</b><br>LA BASICA LA FORDO DI DISTINATI<br>Roma del Chubriel<br><b>Hotel Card</b><br>500 MW<br>modern to count him to<br>Approve companies below<br>English M.<br><b>STATISTICS</b><br>low-partners also special press stationary<br><b>Contract Contract</b><br>in which is a complete | <b>Com</b><br>E area<br><b>DOM: PUP STRAY, PRIL RD</b><br><b>STATISTICS</b> STATE<br>120923-010<br>distribute. Deal seconds, sales from their<br>processing a control in processing<br>Digital and the guardian in his cost<br><b>EDITORY THE CAPTAINMENT OF HIS CARDINAL MANAGER AND ARE</b><br>10.00.0010<br>1. Years may no course, you can consider the box of the transition of the com-<br>terms and a straining a manual and restorated and<br>A. Miller<br>VISITED a selection countries with our mark again parts.<br>Conference is very condition presented in the public products in<br>Crimina at a northeast<br>the Robbin Electronic college and state the top<br><b>SHEET SILLS</b><br>the course, and<br>function and the same of the<br><b>Signa</b><br><b><i>THROUGH</i></b><br><b>SERVICE OF</b><br>-99<br><b>Cold</b><br>trade of the College College and the<br>Charlesto craig responses and plan, paint with<br>10, 8189<br>At LA 228 10 19:01 11:03 PM<br>in britishes that you played<br>Costs electronics the constraint |

FIGURA 1 - Tela de Login e senha

A Figura 2 abaixo ilustra um texto motivador em que esclarece ao aluno a importância do uso das TICs no curso de Engenharia de produção do ISECENSA.

|                                                                                                    | There's you continue of the institute of the complete the shape<br><b>CONTRACTOR</b>                                                                                                    |                                                                                                    |                                 |
|----------------------------------------------------------------------------------------------------|----------------------------------------------------------------------------------------------------|----------------------------------------------------------------------------------------------------|---------------------------------|
| $\sim 100$ , $\sim 100$                                                                                                    | 11.11. (CD) The resolution experiences are                                                                                                    | $\sim$ 100 $\pm$ 000 s $\sim$                                                                                                    |                                 |
| <b>Chair classes this company particles</b>                                                                                                    |                                                                                                    |                                                                                                    |                                 |
|                                                                                                    | leeCense - Besine a Dissingia - RADI                                                                                                    | the to an addition allowed particular fundamental three.<br>Printed and a responsible for the CM 200 million and factor statement in them |                                 |
| <b>Colorador Automotive Class Con-</b><br>This thinks in<br>Witness House<br>d'America<br>of the stations<br>Thompson,<br><b>Elizabet</b><br>C. M.K. Britisher<br>The form and the state<br>$+44$ | Institutes Secondo et de<br>de casos<br>Use a melological car also process and contained a new CROCER DA<br>As Tecnologists de Momentate a Construction (TCA) parts is estatutable interest elements sunt<br>constituents an inno contents. More, progress speciesmic mydercon, curi installer design o marks in<br>de traduction a banque, la casticistazione del la inderaccia e loro ca quanta il travelati, dessere las<br>MISCING MRIV OCERNOS SOCORDOMINISTARS, 2020).                                                                                |                                                                                                    | ARAN MAINE<br><b>Blackwatch</b> |
|                                                                                                    | A Environmente de uma defendo de la imagina partir indoncer sionandaria (anterioris), independen-<br>A BASILION GENERAL EXPLORED MODERN COLORED EN ARRIVED TO BASILION CONTROL CONTRACTED ON A RELEASE.<br>As away considered contractors and advertisement manufacture consultate contractorship in the construction fund<br>In the experience of the sales response company and with a constant the constant of the sales of the constant of the constant of the constant of the constant of the constant of the constant of the constant of the constant | the anti-boarding                                                                                                    |                                 |
|                                                                                                    | AL ASSAULTED BOATS, CASSO, AND BACKET, ISSN 3-ROTIFIED INVENTOR CATERIN, MICRAEL ATOUCH, INVENTORY<br>probabilität michien pier, nu rantaranjärva ida menanta das sierras tenian das ja han interestimisemante<br>paint to be the internal product of paintings, but interesting the result of the con-<br>THE R. P. LEWIS CO., LANSING, MICH. 49-14039-1-120-2                                                                                                    |                                                                                                    |                                 |
|                                                                                                    | Franca dealer, and some allumn miles.<br>detection support constructions that concentrate constructions, resulting transition can interest that<br>come paradecidate, and make the new tend servedness has start his world due intention, to a small function, and entity release<br>proteinbedon de Panilus convelar e dans distribuidar distribuidadesi especientadas no maior de<br>present at fail an incredible result at earlier computed.                                                                                                    |                                                                                                    |                                 |

FIGURA 2 – Tela de Abertura do Curso de Engenharia de Produção

# **Interfaces do Ambiente Moodle para o Reforço ao Ensino Presencial**

A Figura 3 abaixo ilustra a tela de apresentação da disciplina de Matemática Básica, onde os conteúdos estão listados por tópicos para que o aluno tenha conhecimento.

DOXXILOADED FKOM: WWW.Derspectivasonline.com.br

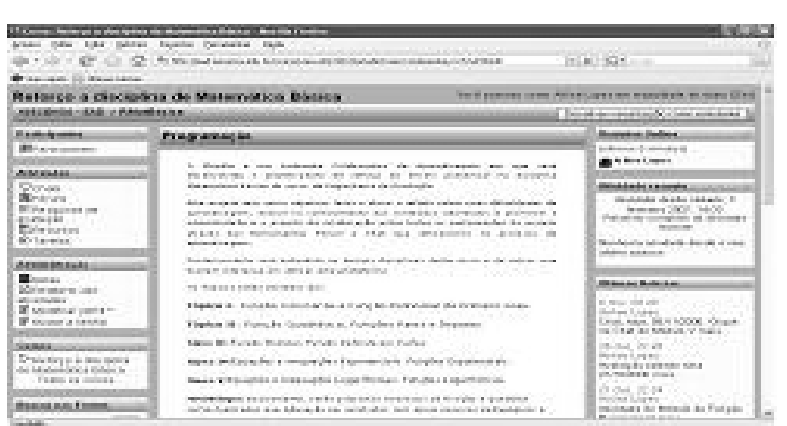

FIGURA 3 - Tela de Apresentação da Disciplina de Matemática Básica

A Figura 4 abaixo ilustra a tela de um dos tópicos desenvolvidos da disciplina de Matemática Básica, onde se encontram os recursos oferecidos.

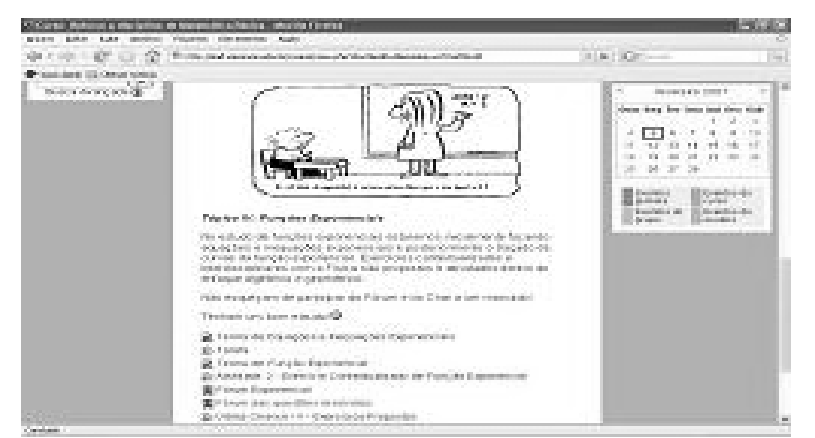

FIGURA 4 - Tela do tópico "Funções Exponenciais"

A Figura 5 abaixo ilustra um dos objetos de aprendizagem desenvolvidos através de Flash para ilustrar conceitos e exercícios disponibilizados no ambiente, facilitando o aprendizado do aluno.

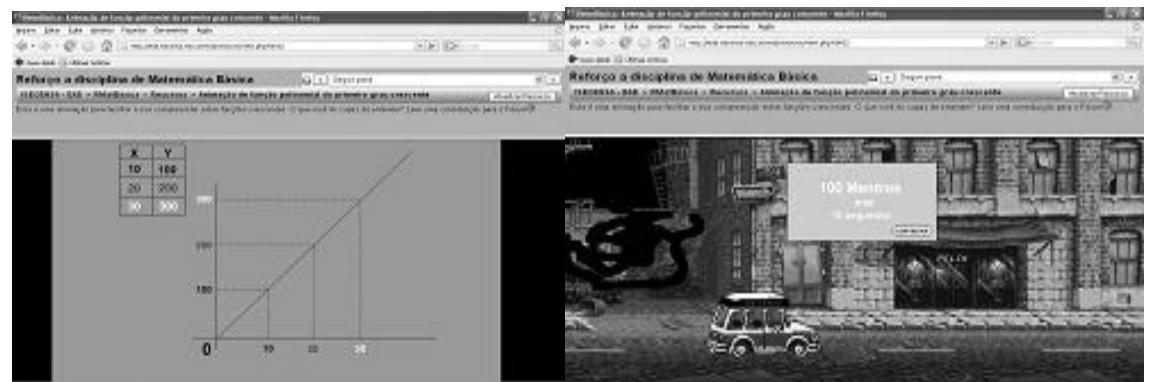

FIGURA 5 - Animação de Função Polinomial do Primeiro Grau

A Figura 6 abaixo ilustra um dos fóruns realizados no Tópico de Função Exponencial entre os alunos e o professor-tutor durante a duração da disciplina.

DOXXLOADED FROM: WWW: Derapectivasonline.com.br

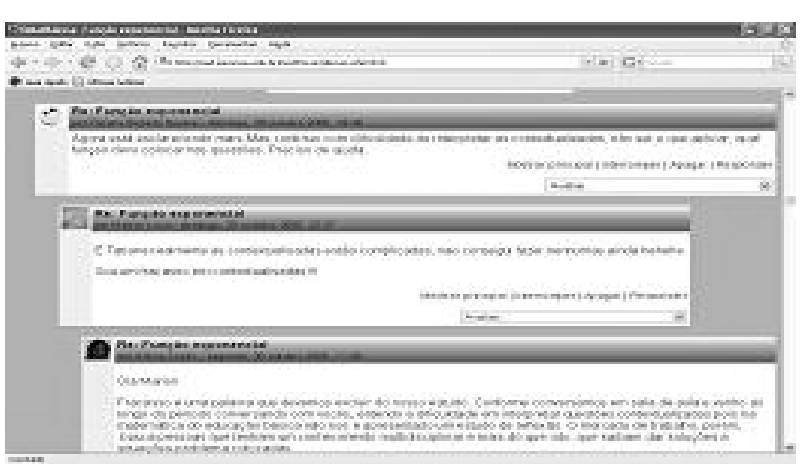

FIGURA 6 - Fórum de Função Exponencial

A Figura 7 a seguir ilustra um dos Chats realizado entre os alunos e o professor-tutor durante a duração da disciplina.

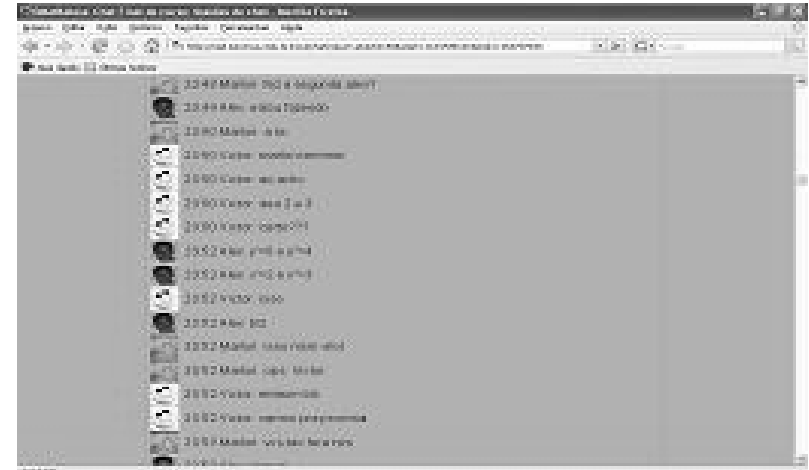

FIGURA 7 - Chat realizado na Disciplina de Matemática Básica

# **Interfaces do Ambiente Moodle para a Realização de Simulados**

A Figura 8 abaixo ilustra a tela de apresentação da disciplina de Gerência de Projetos, onde os conteúdos estão listados e o simulado está apresentado como "Prova de Gerência de Projetos".

| Gerência de Projetos               | Você acessou                                       |
|------------------------------------|----------------------------------------------------|
| $EAD$ ISECENSA $\triangleright$ GP | (?) Switch role to                                 |
| Participantes                      | s<br>Agenda do Curso                               |
| 图 Participantes                    | Forum de notícias                                  |
| <b>Atividades</b>                  | 드                                                  |
| 霏<br>Fóruns<br>Questionários       | 20 junho 26 junho<br>Prova de Gerência de Projetos |

FIGURA 8 - Tela de apresentação da disciplina de Gerência de Projetos

 Após o aluno selecionar o link "Prova de Gerência de Projetos", se a data e a hora forem à mesma do início da prova (data e hora cadastradas pelo professor no momento em que disponibilizou a prova no ambiente) é dado início à realização da mesma, e o tempo começa a ser cronômetrado até a hora de término da prova (hora também definida pelo professor).

 Ao terminar a prova o aluno terá a opção de encerrar a prova, feito isto, as respostas serão armazenadas, a prova será encerrada (o aluno não poderá alterá-la) e seu coeficiente de acertos e sua nota final será disponibilizada na tela.

Perspectivas online Volume 5, número 1, 2008

REVISTA PERSPECTIVAS on

A Figura 9 abaixo ilustra a tela onde o professor da disciplina de Gerência de Projetos, terá acesso a uma listagem contendo o nome dos alunos, a data e hora do início da prova, a data e hora do término da prova, o tempo que cada aluno levou para concluir a prova, e a nota final de cada um dos alunos.

| <b>Todos A B C D E F G H I J K L M N O P Q R S T U V W X Y Z</b><br>Sobrenome<br>Página: (Anterior) 1 2 3 (Próximo) |                                         |                         |                        |                           |            |
|----------------------------------------------------------------------------------------------------|-----------------------------------------|-------------------------|------------------------|---------------------------|------------|
|                                                                                                    | Nome / Sobrenome                        | Iniciado em             | Completo               | Tempo utilizado           | Avaliar/10 |
|                                                                                                    | Francisca Araujo<br>Viana               | 20 junho<br>2007.21:03  | 20 junho<br>2007.22:32 | 1 hora 28 minutos         | 5          |
|                                                                                                    | Graciela Barreto<br>Soares              | 20 junho<br>2007.21:03  | 20 junho<br>2007.22:31 | 1 hora 27 minutos         | 5          |
|                                                                                                    | Graziella Barcelos Dos<br>Santos Vieira | 20 junho<br>2007.21:03  | 20 junho<br>2007.22:24 | 1 hora 21 minutos         | 7          |
|                                                                                                    | Hamilton Hamilton                       | 20 junho:<br>2007.21:03 | 20 junho<br>2007.22:45 | 1 hora 42 minutos         | 6          |
|                                                                                                    | Helcia Helcia                           | 20 junho<br>2007, 21:03 | 20 junho<br>2007.22:48 | 1 hora 44 minutos         | 6          |
|                                                                                                    | Hilson Hilson                           | 20 junho<br>2007.21:03  | 20 junho<br>2007.22:02 | 58 minutos 43<br>sequndos | 7.5        |
|                                                                                                    | eonardo Leonardo                        | 20 junho<br>2007.21:03  | 20 junho<br>2007.22:40 | 1 hora 36 minutos         | 3.5        |

FIGURA 9 – Listagem contendo o resumo do simulado realizado por cada aluno

O questionário que será utilizado nas provas, simulado, poderá conter questões de múltipla escolha, verdadeiro/falso, respostas curtas, etc. Este projeto utilizou questões de múltipla escolha (onde apenas uma das alternativas era a correta) e questões de verdadeiro/falso. Foi desenvolvido um questionário de 20 questões, onde as questões são montadas de forma que a ordem seja aleatória para cada aluno, e as alternativas de reposta de cada questão também são montadas de forma aleatória para cada aluno.

A Figura 10 abaixo ilustra um modelo, contendo duas questões, da prova utilizada no simulado.

| 1 <sub>6</sub>            | As fases do projeto:         |                                                                                                    |  |
|---------------------------|------------------------------|----------------------------------------------------------------------------------------------------|--|
| Notas 1                   | Escolher<br>uma<br>resposta. | O a. Constituem o ciclo de vida do projeto<br>O b. São as áreas da gerência<br>O c. As duas respostas acima estão corretas                        |  |
|                           |                              | O d. Todas as opcões são falsas                                                                                                    |  |
|                           |                              |                                                                                                    |  |
| 2 <sub>6</sub><br>Notas 1 |                              | Para calcular o grau de sevendade de um risco é preciso fazer o somatório do grau de<br>impacto com a frequência com a qual o risco possa ocorrer |  |

FIGURA 10 – Modelo da prova utilizada no simulado

A ferramenta questionário disponibiliza ao professor uma listagem contendo cada questão com suas alternativas de resposta (sinalizando a resposta correta em azul e as demais em vermelho), e a porcentagem de alunos que optaram por cada alternativa, conforme mostra a Figura 11 abaixo.

|                                                                       | Q# - Texto da questão - Texto da resposta -                   | R.<br><b>Contagens</b> | $R. \%$ |
|-----------------------------------------------------------------------|---------------------------------------------------------------|------------------------|---------|
| questao6 :<br>(9) A declaração deve<br>E & escopo não deve<br>conter: | Justificativa para<br>execução do projeto                     | 4/28                   | (14%)   |
|                                                                       | Necessidade<br>comercial para<br>qual o projeto foi<br>criado | 18/28                  | (64%)   |
|                                                                       | Produto do projeto                                            | 4/28                   | (14%)   |
|                                                                       | Objetivos do projeto                                          | 1/28                   | (4%)    |

FIGURA 11 – Listagem contendo a questão da prova, com a porcentagem de alunos que optaram por cada alternativa de resposta

**REVISTA PERSPECTIVAS onli** 

A ferramenta questionário também disponibiliza ao professor consultar a prova realizada por cada aluno, indicando a opção de resposta que o aluno selecionou para cada questão e informando para cada uma das questões se o aluno acertou ou errou, conforme mostra a Figura 12 abaixo.

|               |                             |                     | Jhonathan Boechat Barreto                                                                                                    |  |
|---------------|-----------------------------|---------------------|----------------------------------------------------------------------------------------------------|--|
|               |                             |                     | Iniciado em: quarta, 20 junho 2007, 21:03                                                                                                    |  |
|               |                             |                     | Completado em: quarta, 20 junho 2007, 22.41                                                                                                    |  |
|               |                             |                     | Tempo empregado: 1 hora 38 minutos                                                                                                    |  |
|               | Classificação. 16/20 (80 %) |                     |                                                                                                    |  |
|               |                             |                     | Nota: de um máximo de                                                                                                    |  |
| 14<br>Notas 1 | <b>Resposta</b>             | Verdadeiro<br>Falso | Para calcular o grau de sevendade de um risco é preciso fazer o somatório do grau de<br>impacto com a frequência com a qual o risco possa ocorrer. |  |
|               | Correto                     |                     |                                                                                                    |  |

FIGURA 12 – Consulta da prova realizada por cada aluno

#### **Considerações Finais**

Espera-se que os alunos participantes desse processo vejam nesta proposta uma oportunidade de aprendizagem, através das ferramentas oferecidas de forma on-line e avaliações presenciais. Entende-se que uma proposta pedagógica precisa estar voltada para quem especificamente estará fazendo de alguma forma uso de suas indicações e metodologia. Litwin (1997) acrescenta que "com as tecnologias informatizadas, o trabalho adquire uma nova conformação: podem se mencionar as mudanças produzidas sobre o emprego, as qualificações profissionais, as relações trabalhistas, as condições e o meio ambiente de trabalho".

Constatou-se ao final de 2006, com a implantação do projeto-piloto no reforço ao ensino presencial utilizando o ambiente Moodle, a resolução e esclarecimento de várias dúvidas que os alunos possuíam na disciplina de Matemática Básica. Naquele semestre à participação no Fórum e no Chat, deixou evidenciada a aprendizagem dos alunos em suas discussões e na participação colaborativa entre eles, uma vez que, como proposta metodológica à continuidade da construção do conhecimento de conteúdos ministrados na sala de aula presencial, propondo atividades algébricas contextualizadas para serem resolvidas na plataforma Moodle através das ferramentas Fórum de Discussão e Chat, suscitando ou desenvolvendo reflexões de forma que as perguntas dos estudantes não fossem só respondidas, pelo professor-facilitador, mas também estimulada a aprendizagem colaborativa entre os alunos, sendo que, resultados positivos foram vivenciados nas avaliações presenciais posteriores ao uso do ambiente.

Como conclusão desta turma em que foi feito o projeto-piloto, eles solicitaram ao término do semestre que para o próximo período (este ano de 2007), o estudo de Cálculo I também oferecesse um reforço no Ambiente Moodle. E a solicitação dos alunos foi plenamente atendida, portanto têm-se atualmente integrando o projeto as disciplinas de Matemática Básica, Cálculo Diferencial e Gerência de Projetos (devido ao grande sucesso da realização de simulados).

Assim, este ambiente virtual de aprendizagem, iniciado no segundo semestre de 2006, busca sanar a dificuldade dos alunos nas disciplinas oferecidas. Espera-se que os alunos egressos do ensino médio vejam nesta nova opção que a instituição vem oferecendo, uma oportunidade de aprendizagem, através de recursos pedagógicos e tecnológicos desenvolvidos. O resultado de aprendizagem no ambiente é avaliado ao final de cada semestre, com relação às disciplinas oferecidas, pois dessa maneira, busca-se sempre a melhoria contínua e a satisfação dos seus usuários.

A partir do início deste projeto piloto implementado e aplicado no segundo semestre de 2006, o mesmo foi divulgado dentro da instituição de forma a atrair mais pesquisadores nesta modalidade de ensino (EaD) com o uso da plataforma Moodle através de uma capacitação continuada nos cursos que venham a ser desenvolvidos e oferecidos à comunidade ou oportunizar a outras disciplinas disponibilizarem materiais para seus alunos e por que não dizer, vir a se tornar uma comunidade virtual em outras áreas, construída a partir de afinidades de interesses, de conhecimentos e projetos mútuos.

Este projeto piloto efetivou-se neste ano de 2007 em um projeto de pesquisa, com bolsa de iniciação científica, sendo considerado pela instituição um projeto relevante para atender as demandas que o curso de Engenharia de Produção necessita. Neste segundo semestre de 2007 está sendo desenvolvido um novo

REVISTA PERSPECTIVAS onli

material que relaciona a disciplina de Matemática com a disciplina de Física para buscar a interdisciplinaridade, com o apoio das disciplinas de Computação.

# **REFERÊNCIAS BIBLIOGRÁFICAS**

FRANCIOSI, B.R.T.I.; MEDEIROS, M. F.; COLLA, A. L. Caos, criatividade e ambientes de aprendizagem. In: MEDEIROS, Marilú F.; FARIA, Elaine T. (Orgs.). Educação a Distância – Cartografias Pulsantes em Movimento. Porto Alegre: EDIPUCRS,. cap7, p. 129-149. 2003.

LITWIN, E. Tecnologia Educacional – Política, História e Propostas. Porto Alegre: Artes Médicas, 1997.

NEVADO, R; FAGUNDES, L; BASSO, M; DUTRA, Í; PAIM, M. Um recorte no Estado da Arte: O que está sendo produzido? O que está faltando segundo nosso sub-paradigma? In: anais do XII Simpósio Brasileiro de Informática Educativa. Vitória: SBC. 2001.

PALLOFF, R. M. e PRATT, K. O Aluno Virtual: um guia para trabalhar com estudantes on-line. Porto Alegre: Artmed, 2004.

PERKINS, D. N. Technology Meets Constructivism: Do They Make a Marriage?. In: T.M. Duffy e D.H. 1992.

SHERRY, L. The Nature and Purpose of Online Discourse: A Brief Syntheseis of Current Research as Related to The Web Project. International Journal of Educational Telecommunications, 6(1), pp. 19-51, 2000.

SCHÖN,D. ,Educando o Profissional Reflexivo. Porto Alegre: Artes Médicas, p. 39-41. 2000

WILSON, B. G. What is Constructivist Learning Environments: Case Studies in Instructional Design. Englewood Cliffs. NJ: Educational Technology Publication, 1996.

DOWNLOADED FROM: WWW.perspectivasonline.com.b